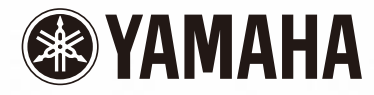

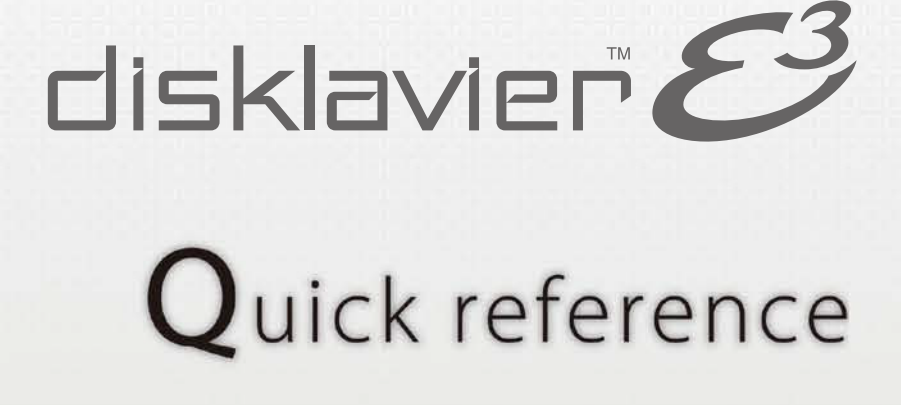

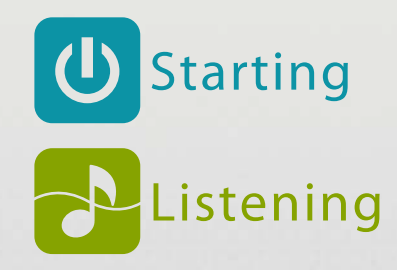

## **UStarting**

### **Learning about the Control Unit**

Buttons that you will use for playback and recording.

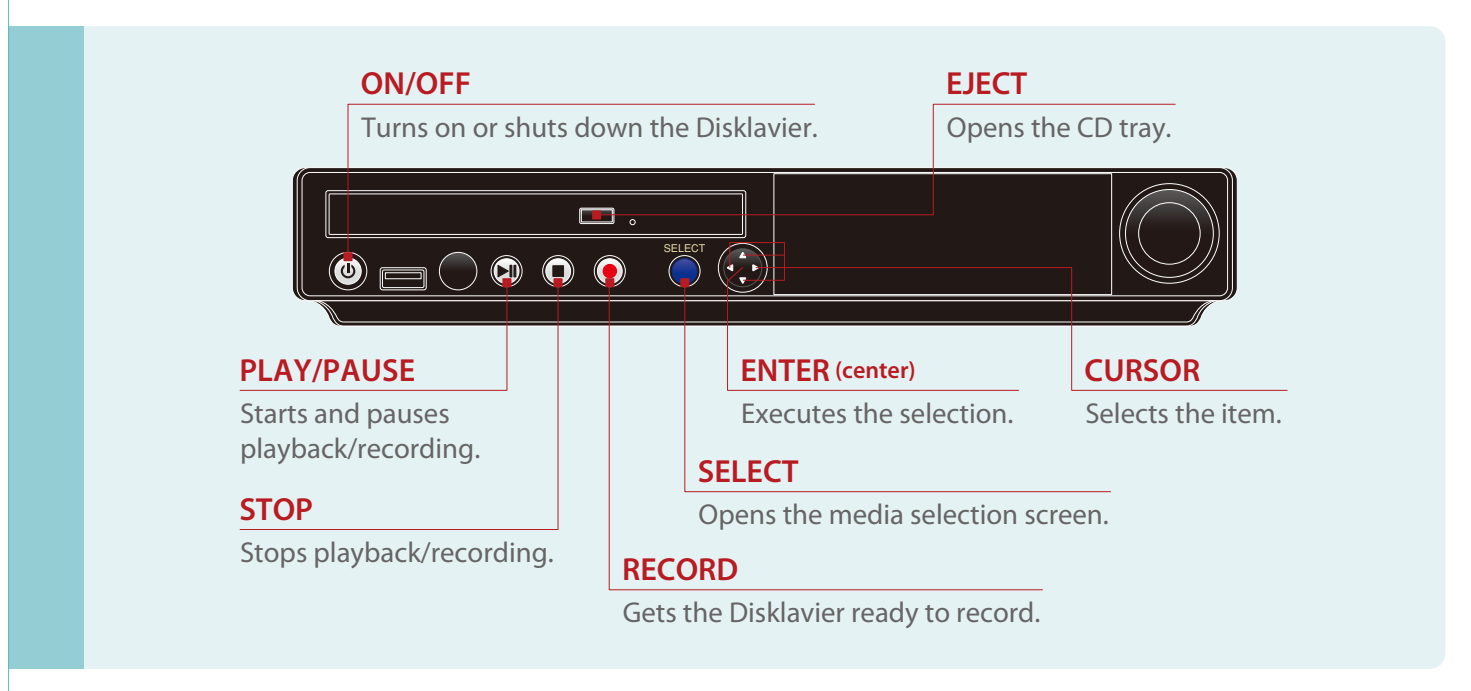

**Learn More?** | See page 2 on *Operation Manual.* 

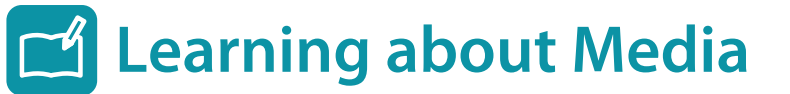

Media that you can use on the Disklavier.

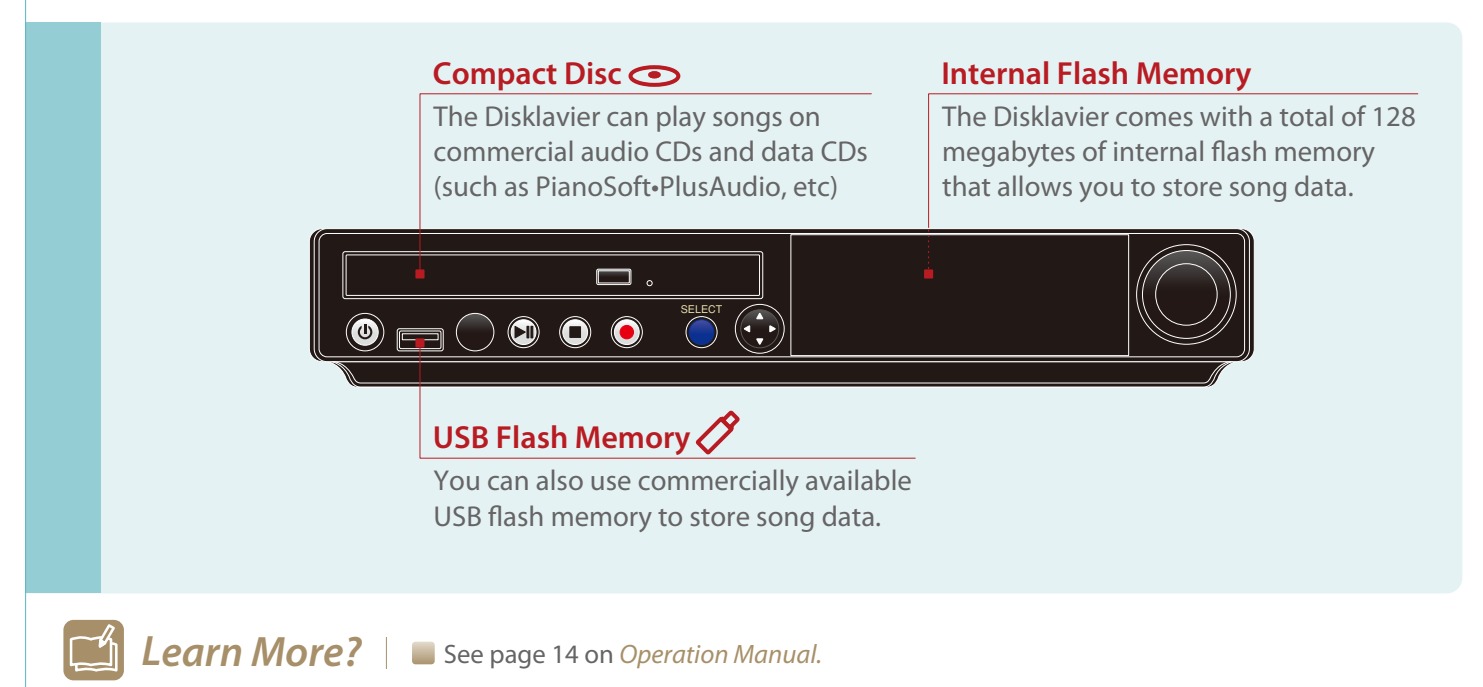

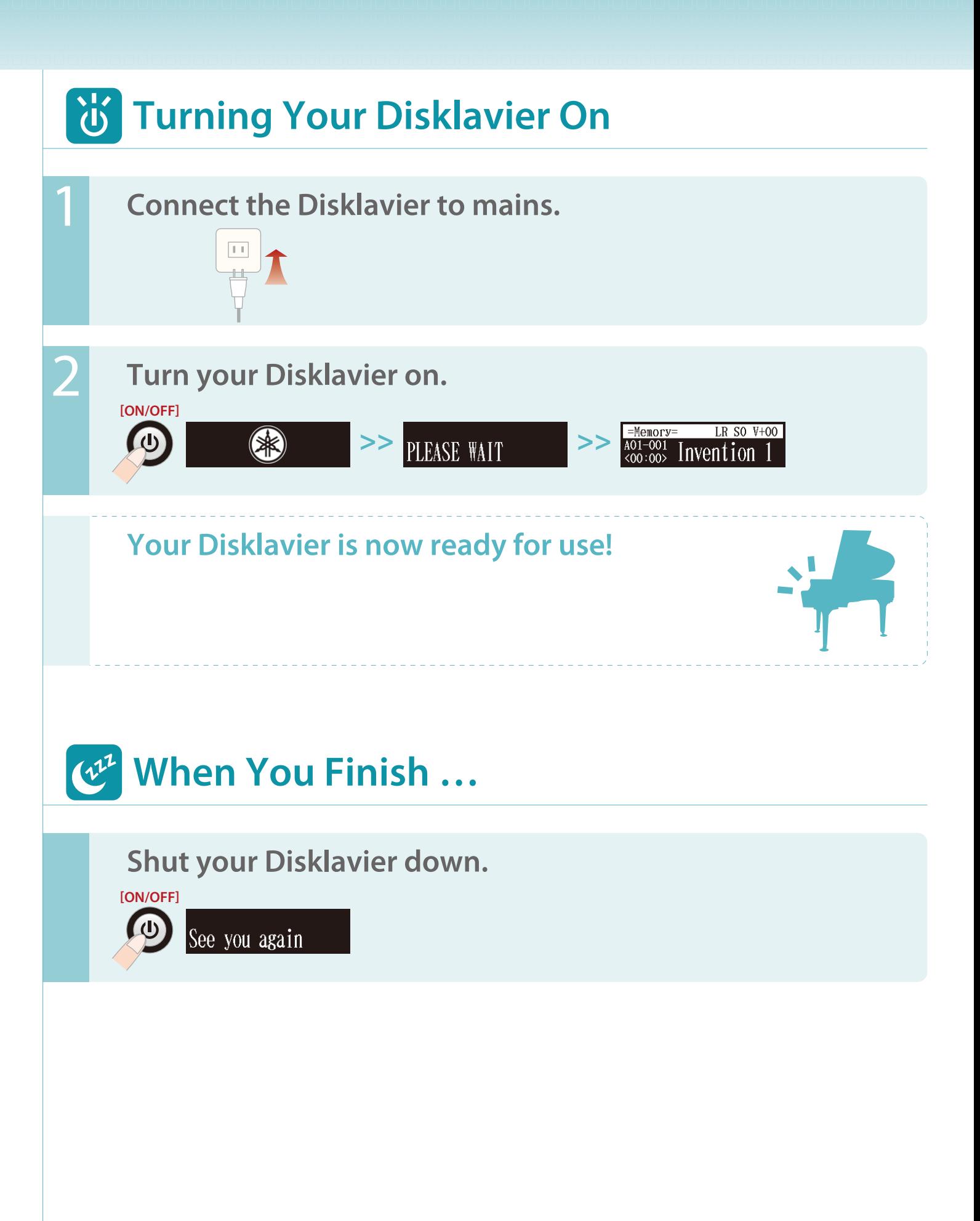

## **PListening to a Song**

**Listening to a CD included with the Disklavier** 1 **Load a CD. [EJECT] >> >>**  $\blacktriangledown$  db  $\blacktriangledown$ 2 **Select "CD" as the playback source. [SELECT] [CURSOR] [ENTER]**  $=MPDIA$  SELECT= =MEDIA SELECT= =ALBUM SELECT= **>> >>** Memory -CD CD  $01:50$  Greats for Memory 3 **Select an album. [CURSOR] [ENTER]**  $=$ ALBUM SELECT=  $=$ SONG SELECT $=$ **>>** 06:BGM Classic 001:Clair de lune 4 **Select a song. [CURSOR]**  $=$ SONG SELECT $=$  $\overline{008:}$ Eine Kleine Na 5 **Start song playback. [PLAY]** LR SO  $V+OO$  $=CD=$  $\blacktriangleright$ ll  $\frac{\text{A06-008}}{\text{A00:01>}}$  Eine Kleine 6 **Stop song playback. [STOP]** LR SO  $V+OO$  $=CD=$  $\frac{1006-008}{000:000}$  Eine Kleine To change the playback tempo >> See page 27 on *Operation Manual. Learn More?*To play in a different key (transposition) >> See page 27 on *Operation Manual.*

- To repeat playback >> See page 28 on *Operation Manual.*
- 
- 
- To use the timer >> See page 35 on *Operation Manual.*

### **(i)** Listening to a Free DisklavierRadio Channel

#### **Before operating…**

Connect the Disklavier to a router or a modem equipped with a router that is connected to the Internet.

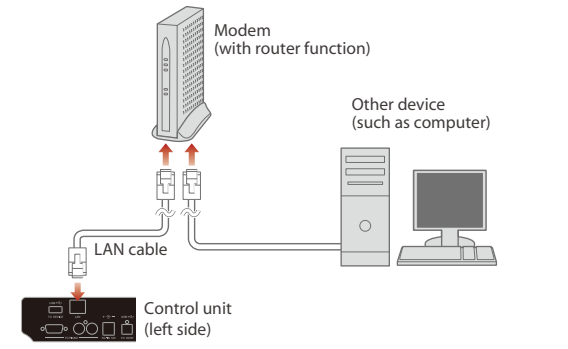

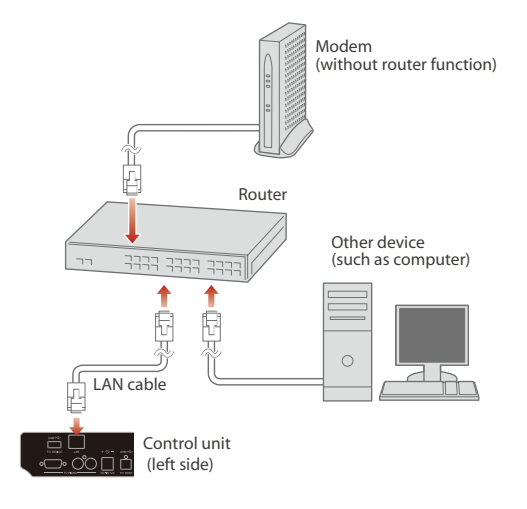

For more details on connections, see page 94 on *Operation Manual.*

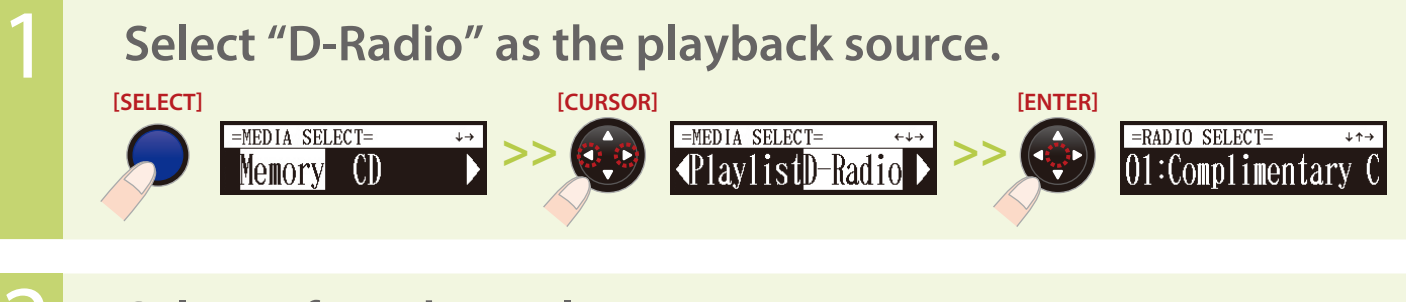

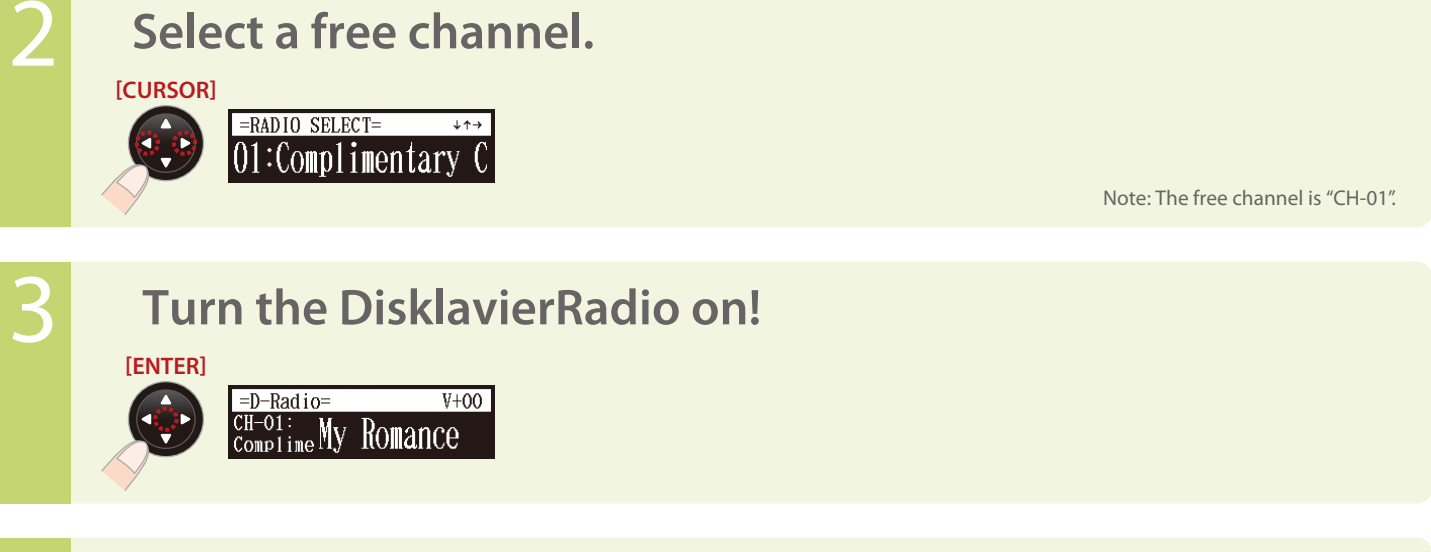

**4 Turn the DisklavierRadio off...** 

**[SELECT]**  $= MEDIA$  SELECT= **PlaylistD-Radio** ▶

To use a subscriber-only DisklavierRadio channel >> See page 93 on *Operation Manual.*  $>>$  See page 26 on *Operation Manual*.

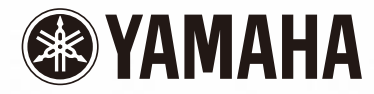

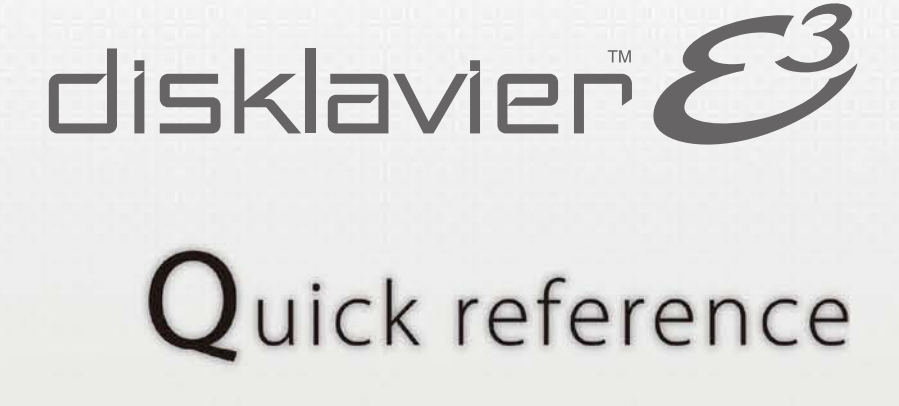

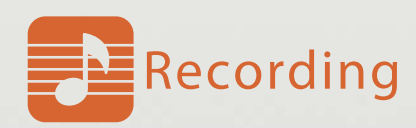

YAMAHA CORPORATION P. O. Box 1, Hamamatsu, 430-8650 X9758D0 Jun-13 (N

Copyright © 2013 Yamaha Corporation This document is printed on chlorine free (ECF) paper.

# Recording a Song

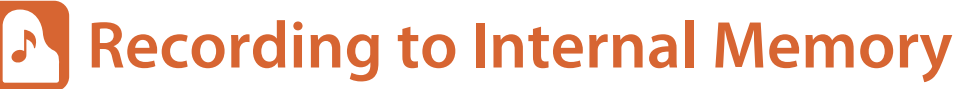

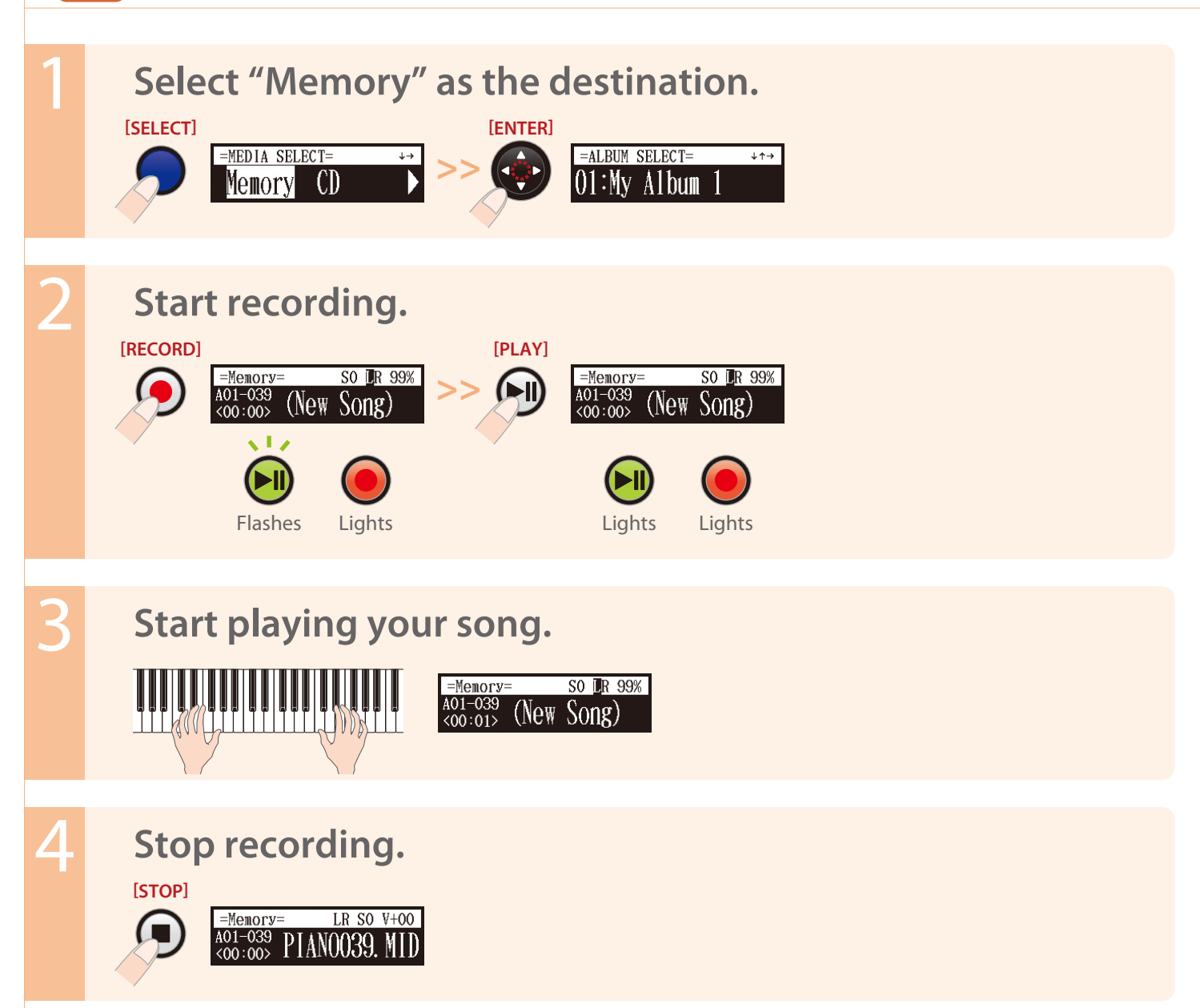

#### **Listen to your performance right now?**

**[PLAY]**

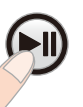

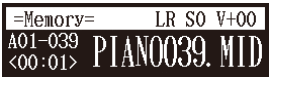

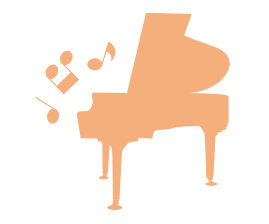

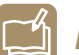

*Learn More?*

To record along with the metronome >> See page 48 on *Operation Manual.*

- 
- To record L and R parts with the split point set >> See page 52 on *Operation Manual.* 
	-
- 
- 
- To record L and R parts separately >> See page 50 on *Operation Manual.*
	-
- To change the recording tempo >> See page 55 on *Operation Manual.*
- To manage albums >> See page 62 on *Operation Manual.*

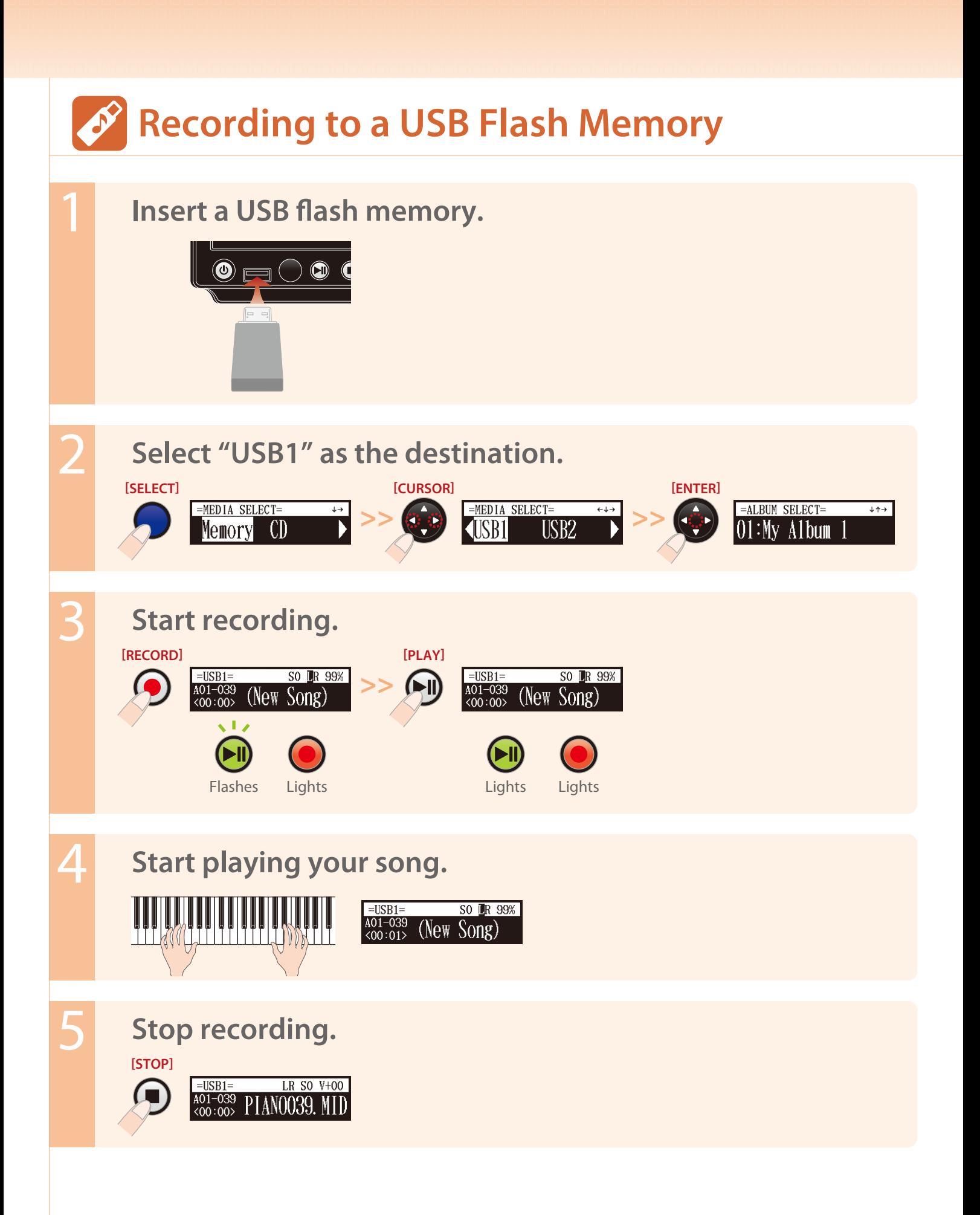

#### **Listen to your performance right now?**

**[PLAY]**

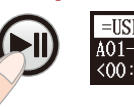

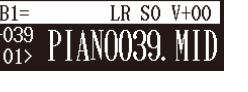

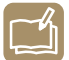

*Learn More?*

To record along with the metronome >> See page 48 on *Operation Manual.*

- 
- To record L and R parts with the split point set >> See page 52 on *Operation Manual.* 
	-
- 
- 
- To record L and R parts separately >> See page 50 on *Operation Manual.*
	-
- To change the recording tempo >> See page 55 on *Operation Manual.*
- To manage albums >> See page 62 on *Operation Manual.*